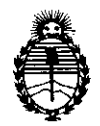

Ministerio de Salud Secretaría de Políticas, Regulación e Institutos A.N.M.A.T.

**DlSP()810ttIN Ir O 8 2 6** 

BUENOS AIRES, 1 **O FEB 2012** 

VISTO el Expediente N° 1-47-6115/11-0 del Registro de esta Administración Nacional de Medicamentos, Alimentos y Tecnología Médica (ANMAT), Y

CONSIDERANDO:

Que por las presentes actuaciones Corpomedica SA solicita se autorice la inscripción en el Registro Productores y Productos de Tecnología Médica (RPPTM) de esta Administración Nacional, de un nuevo producto médico.

Que las actividades de elaboración y comercialización de productos médicos se encuentran contempladas por la Ley 16463, el Decreto 9763/64, y MERCOSUR/GMC/RES. N° 40/00, incorporada al ordenamiento jurídico nacional por Disposición ANMAT N° 2318/02 (TO 2004), y normas complementarias.

Que consta la evaluación técnica producida por el Departamento de Registro.

Que consta la evaluación técnica producida por la Dirección de Tecnología Médica, en la que informa que el producto estudiado reúne los requisitos técnicos que contempla la norma legal vigente, y que los establecimientos declarados demuestran aptitud para la elaboración y el control de calidad del producto cuya inscripción en el Registro se solicita.

Que los datos identificatorios característicos a ser transcriptos en los proyectos de la Disposición Autorizante y del Certificado correspondiente, han sido convalidados por las áreas técnicas precedentemente citadas.

Que se ha dado cumplimiento a los requisitos legales y formales que contempla la normativa vigente en la materia.

Que corresponde autorizar la inscripción en el RPPTM del producto médico objeto de la solicitud.

Que se actúa en virtud de las facultades conferidas por los Artículos 8°, inciso 11) y 10°, inciso i) del Decreto 1490/92 y por el Decreto 425/10.

 $\theta$ 

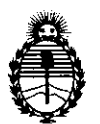

Ministerio de Salud Secretaría de Políticas, Regulación e Institutos AN.M.A.T.

**DISPOSICIÓN Nº 0826** 

Por ello;

## EL INTERVENTOR DE LA ADMINISTRACIÓN NACIONAL DE MEDICAMENTOS, ALIMENTOS Y TECNOLOGÍA MÉDICA DISPONE:

ARTICULO 1°- Autorízase la inscripción en el Registro Nacional de Productores y Productos de Tecnología Médica (RPPTM) de la Administración Nacional de Medicamentos, Alimentos y Tecnología Médica del producto médico de marca Medtronic, nombre descriptivo Sistema de monitorización continua de glucemia y nombre técnico Analizadores de Glucosa, de acuerdo a lo solicitado, por Corpomedica SA , con los Datos Identificatorios Característicos que figuran como Anexo 1 de la presente Disposición y que forma parte integrante de la misma.

ARTICULO 2° - Autorízanse los textos de los proyectos de rótulo/s y de instrucciones de uso que obran a fojas 5 y 6 a 24 respectivamente, figurando como Anexo II de la presente Disposición y que forma parte integrante de la misma.

ARTICULO 30 - Extiéndase, sobre la base de lo dispuesto en los Artículos precedentes, el Certificado de Inscripción en el RPPTM, figurando como Anexo III de la presente Disposición y que forma parte integrante de la misma

ARTICULO 4° - En los rótulos e instrucciones de uso autorizados deberá figurar la leyenda: Autorizado por la ANMAT, PM-136-101, con exclusión de toda otra leyenda no contemplada en la normativa vigente.

ARTICULO 50- La vigencia del Certificado mencionado en el Artículo 30 será por cinco (5) años, a partir de la fecha impresa en el mismo.

ARTICULO 6° - Regístrese. Inscríbase en el Registro Nacional de Productores y Productos de Tecnología Médica al nuevo producto. Por Mesa de Entradas notifíquese al interesado, haciéndole entrega de copia autenticada de la presente Disposición, conjuntamente con sus Anexos I, II y III. Gírese al Departamento de

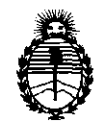

**OISPOSIOtllN Ir O 8** 2 6

Ministerio de Salud Secretaría de Políticas, Regulación e Institutos A.N.M.A.T.

Registro a los fines de confeccionar el legajo correspondiente. Cumplido, archívese.

 $9828$ 

Expediente N0 1-47-6115/11-0 DISPOSICIÓN Nº

HFR 'n. OR eDB  $N.M.A.T$ 

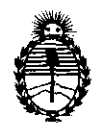

Ministerio de Salud Secretaría de Políticas, Regulación e Institutos A.N.MAT.

#### ANEXO I

DATOS IDENTIFICATORIOS CARACTERÍSTICOS del PRODUCTO MÉDICO inscripto en el RPPTM mediante DISPOSICIÓN ANMAT Nº ....

Nombre descriptivo: Sistema de monitorización continua de glucemia

Código de identificación y nombre técnico UMDNS: 15-102 - Analizadores de Glucosa.

Marca: Medtronic.

Clase de Riesgo: Clase II

Indicación/es autorizada/s: Registrar en forma continua 105 niveles intersticiales de glucosa en personas con diabetes miellitus

Modelo: iPRO 2 CGM System (MMT-7745)

iPRO 2 Digital Recorder (MMT-7741)

iPRO 2 Docking Station (MMT-7742)

CareLink iPRO Therapy Management Software for Diabetes (MMT-7340) Cleaning Plug (MMT-7744)

Ciclo de vida útil: 12 meses

Condición de expendio: Venta exclusiva a profesionales e instituciones sanitarias. Nombre del fabricante: Medtronic Minimed

Lugar de elaboración: 18000 Devonshire Street, Northridge, CA 91325-1219, Estados Unidos.

Expediente Nº 1-47-6115/11-0 DISPOSICIÓN N°

ORSINGHFR **SUB-INTE VE.NTOH: A...N •. A.T.** 

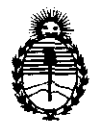

Ministerio de Salud Secretaría de Políticas, Regulación e Institutos AN.M.A.T.

ANEXO II

TEXTO DEL/LOS RÓTULO/S e INSTRUCCIONES DE USO AUTORIZADO/S del PRODUCTO MÉDICO inscripto en el RPPTM mediante DISPOSICIÓN ANMAT N°  $0.8.26...$ 

**ORSINGHER** Dr. OTTO A SUB-INTERVENTOR A.N.M.A.T.

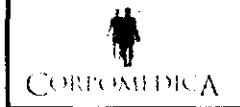

Sistema iPR02

Sistema iPRO2 **U di** 2 **6** Meditro PROYECTO de RÓTULO Anexo III.B

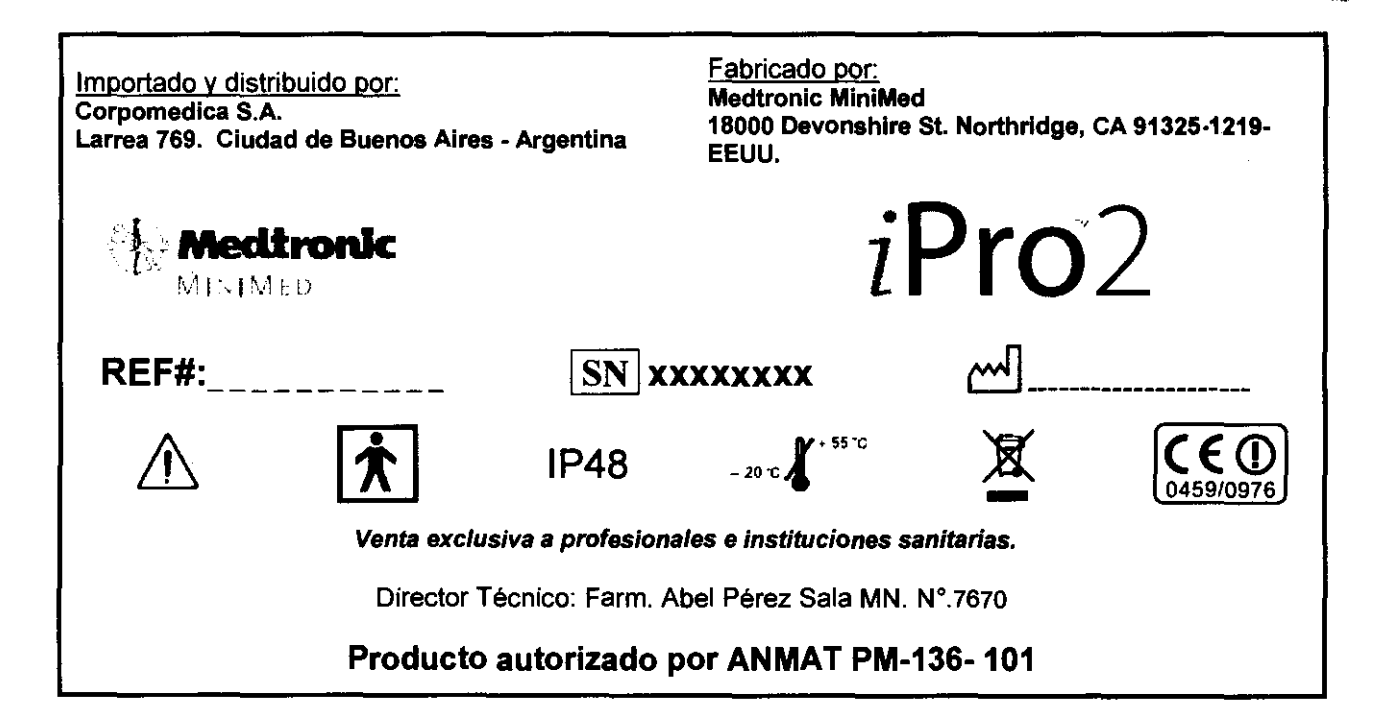

**CORP UDE** 

.<br>870

≈ey≸

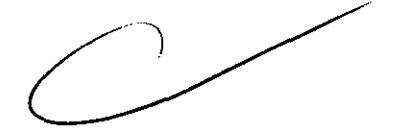

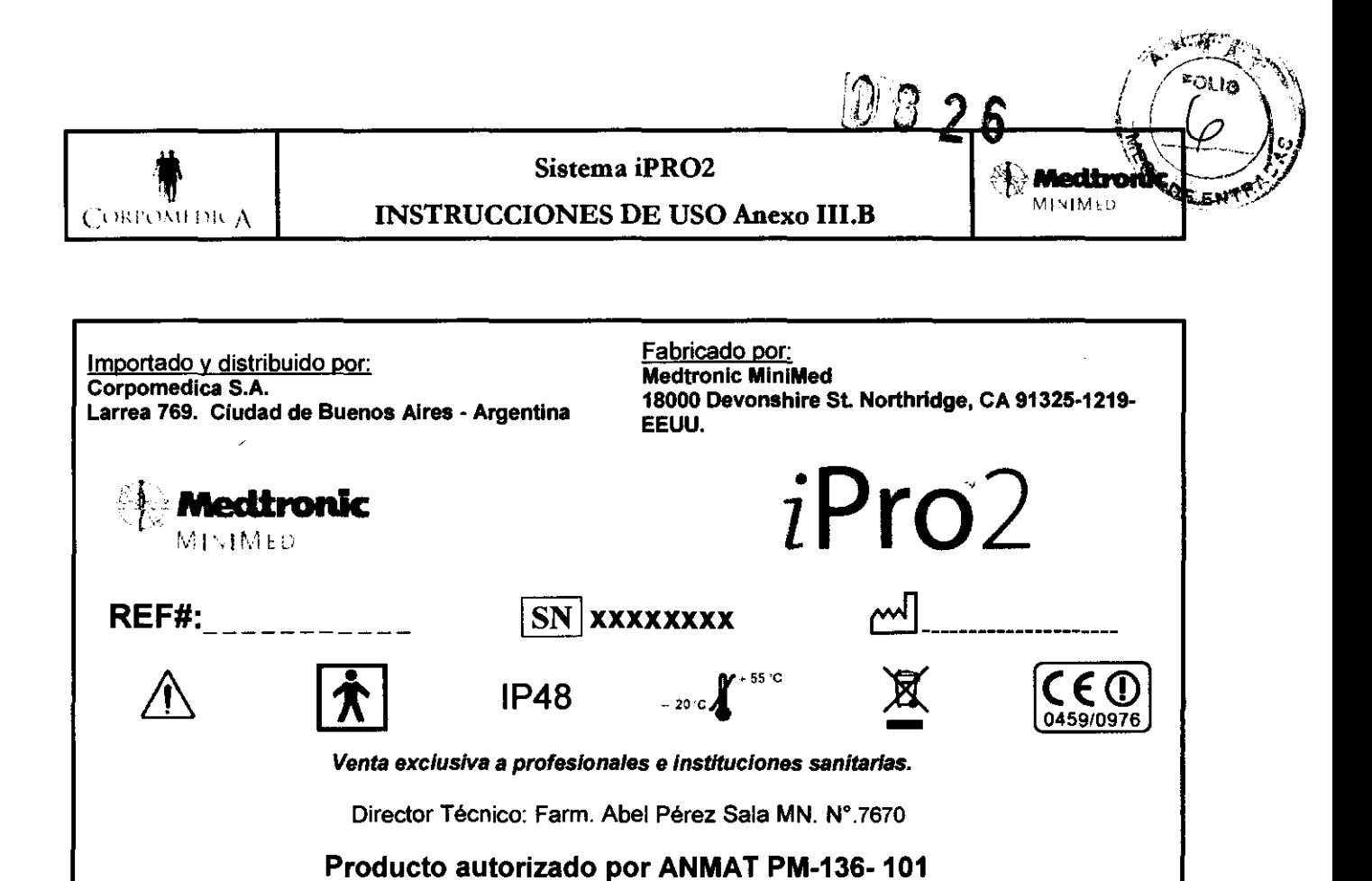

#### Advertencias

- 1. El producto contiene pequeñas piezas y puede plantear un peligro de asfixia para los niños pequeños.
- 2. El sensor de glucosa debe ser quitado si se produce enrojecimiento, sangrado, el dolor, la irritación, o la inflamación se desarrollo en el sitio de la inserción, o si usted experimenta fiebre inexplicada.
- 3. La preparación oclusiva opcional debe ser quitada si se desarrolla irritación o la reacción a la cinta adhesiva.
- 4. El sensor de la glucosa puede crear necesidades especiales con respecto a las condiciones o medicaciones de los pacientes. Los profesionales del cuidado médico deben discutir esto con sus pacientes antes de que utilicen el sensor de la glucosa.
- 5. Como el sistema iPr02 requiere una calibración utilizando un valor de glucosa en sangre obtenido con un medidor de glucosa convencional, cualquier imprecisión en el valor obtenido con el medidor de referencia afectará a la precisión del valor calculado por el sistema iPr02. Además, como la sensibilidad del sensor puede variar, la falta de recalibración del sensor mediante la toma de mediciones del medidor de glucosa en sangre al menos tres veces al día puede producir lecturas de glucosa inexactas

s. •

 $COR$ Pégina 1 de 19 I° 767

e 26

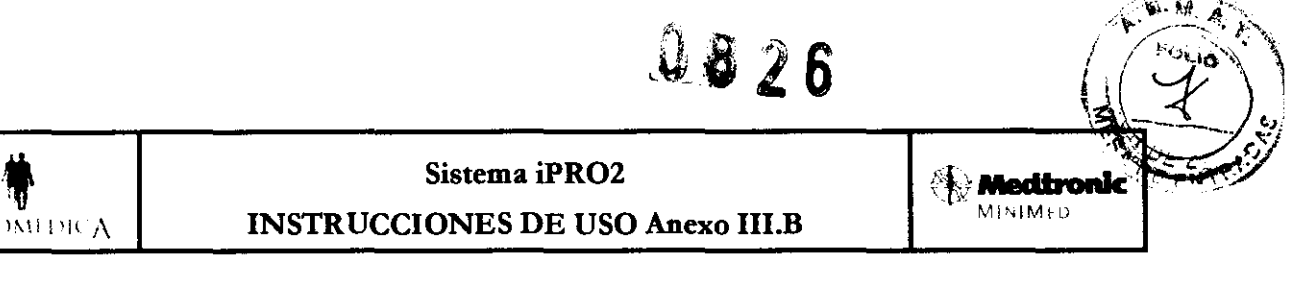

#### Precauciones

- No exponga el iPro2 a equipos de formación de imágenes por resonancia magnética (MRI), equipos de rayos X, escáneres de tomografía computarizada (TAC), radioterapia con intensidad modulada (IMRT) u otros dispositivos que generen campos magnéticos intensos o radiación ionizante. Si el iPr02 se expone de forma accidental a un campo magnético potente, deje de utilizarlo y póngase en contacto con el representante local.
- Si realiza varios estudios con el iPro2 en el mismo paciente, establezca una planificación de rotación para elegir distintas zonas de inserción del sensor.
- No inserte un sensor en zonas del cuerpo cubiertas por ropa ceñida, que presenten tejido cicatricial o que estén sometidas a un gran movimiento durante el ejercicio.
- Tras la inserción del sensor, espere 15 minutos para conectar el iPro2.
	- Asegúrese de que no se haya producido una hemorragia en la zona de inserción del sensor antes de realizar la conexión. Si observa sangre en el adhesivo del sensor, no conecte el iPr02. De este modo se evita que entren líquidos corporales en el conector del iPr02. Si entra sangre en el conector del iPr02, es posible que no pueda limpiarse adecuadamente sin dañar el conector, en cuyo caso deberá desecharse el iPr02.
	- Si se produce una hemorragia, aplique una presión continua utilizando una gasa estéril o un paño en la zona de inserción hasta que cese la hemorragia. Cuando haya cesado la hemorragia, conecte el iPr02 al sensor.
	- Si la hemorragia persiste transcurridos tres minutos, retire el sensor y deséchelo. Inserte un nuevo sensor en otro lugar.
- Si algún líquido corporal entra en contacto con el conector de un tapón de limpieza o con la estación de conexión, el dispositivo contaminado se debe desechar para evitar la contaminación del iPr02.
- No permita que entren líquidos (como agua, líquidos de limpieza y desinfectantes) en los conectores del iPr02. los líquidos pueden causar la corrosión de los conectores y afectar el funcionamiento del iPro2
- 6. El paciente debe comprobar periódicamente la zona del sensor para asegurarse de que éste y el iPr02 están firmemente conectados, que el sensor está totalmente insertado y que no se produce sangrado o irritación en la zona del sensor.
- 7. Si el sensor se ha salido parcialmente, intente presionarlo con cuidado para colocarlo de nuevo en su posición.

S.A **CORPOMEDIC** 

Página 2 de 19

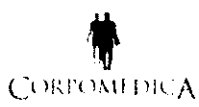

## Sistema iPRO2 **126** Meditionic **INSTRUCCIONES DE USO <b>Les** 1266

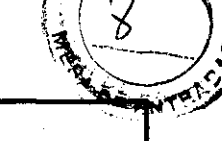

 $\mathbb{R}^n$ 

- 8. Retire el sensor si la zona presenta enrojecimiento, dolor, hipersensibilidad o inflamación. El paciente debe llamar a la consulta del médico si experimenta alguno de estos síntomas. iPr02 CGM Guía del usuario Configuración del paciente.
- 9. La insulina debe inyectarse al menos a 7,5 cm (3 pulgadas) de distancia de la zona de inserción del sensor y la zona utilizada para la bomba de insulina debe encontrarse al menos a 5 cm (2 pulgadas) de dicha zona.
- 10. Asegúrese de que el paciente pueda devolver el iPr02 al centro médico en un plazo de 10 días tras la finalización del estudio. Si, transcurridos 10 días, el iPr02 no está conectado a una estación de conexión que esté conectada a la red eléctrica, puede que la batería se descargue, y por consiguiente pueden perderse todos los datos del iPr02.

#### 3.2

#### USO INDICADO

El iPr02 está diseñado para registrar de forma continua los niveles intersticiales de glucosa en personas con diabetes mellitus. Esta información pretende complementar, y no sustituir, la información sobre glucemia obtenida utilizando dispositivos individuales estándar de control de la glucosa. La información recopilada por el iPr02 se puede descargar a un PC (con acceso a Internet) para que los médicos puedan revisarla. Esta información puede permitir la identificación de patrones de variación del nivel de glucosa por encima y por debajo del rango deseado, facilitando ajustes en la terapia que puedan reducir al mínimo estas variaciones.

Este sistema iPr02:

- Está destinado para uso exclusivamente por prescripción facultativa.
- No permite que los datos estén disponibles directamente para los pacientes en tiempo real.
- Proporciona datos que los médicos podrán revisar una vez finalizado el intervalo de registro (144 horas).
- Está destinado a un uso esporádico más que a un uso dia rio.
- Debe utilizarse exclusivamente como suplemento, y no como sustituto, de las mediciones invasivas estándar.

#### $3.3<sub>1</sub>$

#### SISTEMA iPro2

El sistema iPr02 de monitoreo continuo de glucosa (CGM) de Medtronic MiniMed tiene como finalidad la medición, el procesamiento, el almacenamiento y la carga de datos de glucosa en personas con diabetes mellitus. Este sistema funciona como un grabador continuo de glucosa "estilo Holter" para ser

**CORPO** 

Pégina 3 de 19 78 T.N

## **0826**

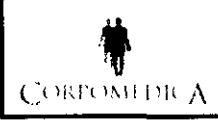

## Sistema iPRO2<br>
INSTRUCCIONES DE USO Anexo III.B<br>
Meditronic <...> lIU'll,",\ I 111l j\ INSTRUCCIONES DE USO Anexo I1I.B Ml~IM~D

 $\mathcal{H} \subset \mathbb{R}$ 

O;

utilizado bajo el control de un profesional de la salud. El sistema iPr02 no provee ninguna información en tiempo real. la información recolectada es posteriormente revisada y analizada por un médico.

El sistema iPro2 CGM requiere el uso de los siguientes dispositivos: 1) iPr02 Recorder (Grabador), 2) iPr02 Docking Station con cable USB, 3) CareLink iPro Therapy Management Software, 4) una computadora personal con acceso a internet, 5) un medidor de glucosa en sangre de hogar y 6) un sensor de glucosa.

El sensor de glucosa es insertado dentro del tejido subcutáneo del usuario mediante una aguja introductora rígida. El sensor es luego conectado con el iPr02 Recorder (MMT-7741). Una vez conectado, el iPro2 Recorder medirá la señal (Isig) obtenida desde el sensor de glucosa. (Isig es un nivel eléctrico de corriente proporcional al nivel de glucosa en el líquido subcutáneo del usuario.) Isig es convertido en una señal digital, la cual es almacenada en la memoria de iPr02 Recorder cada 5 minutos.

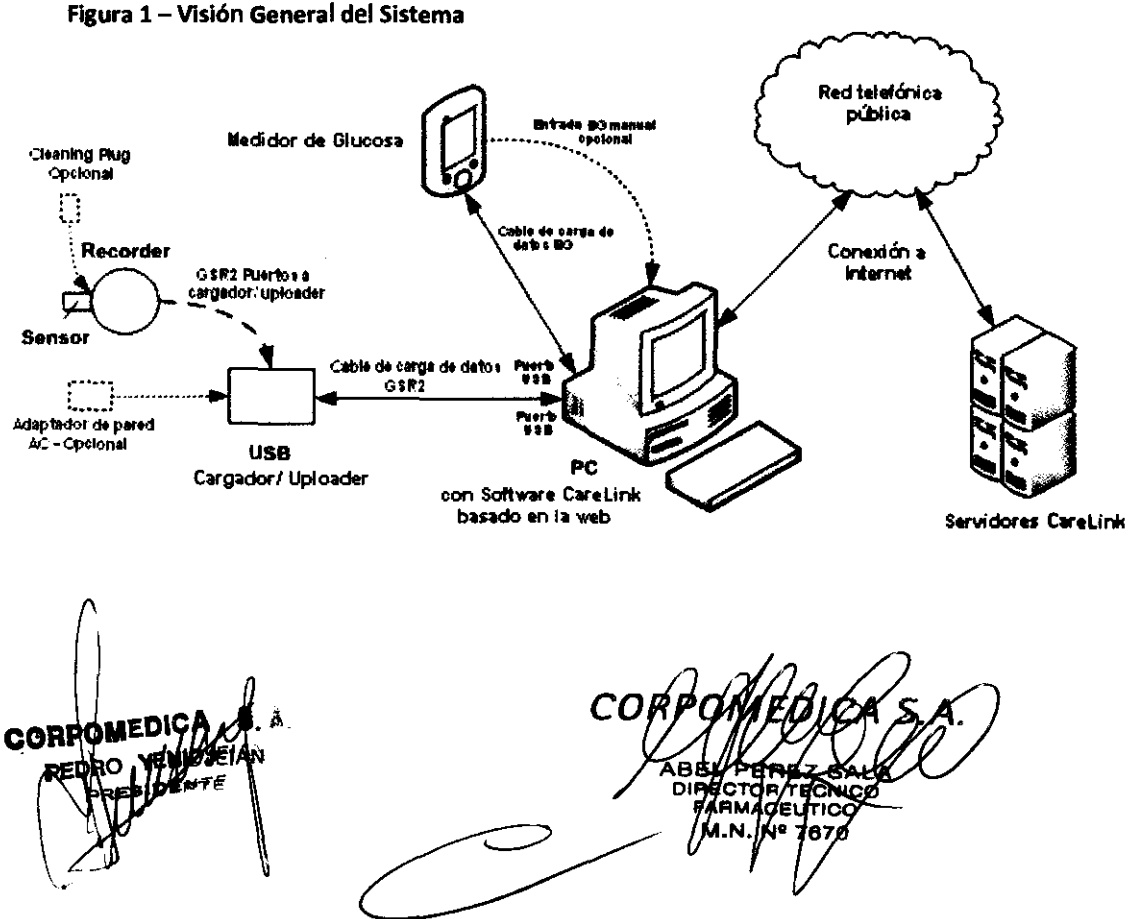

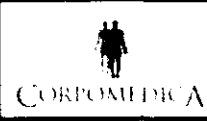

## INSTRUCCIONES DE USO Anexo III.B

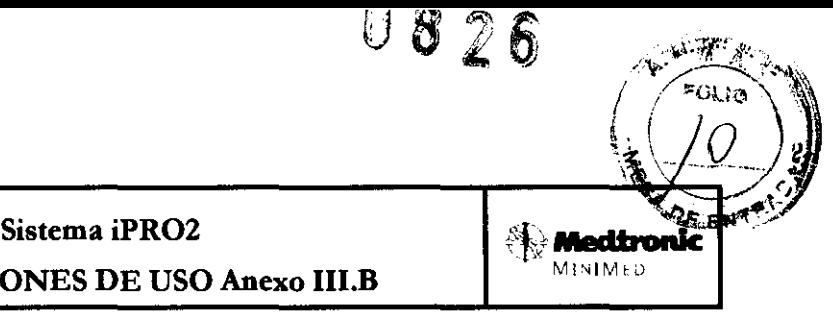

#### iPro2 - Componentes de su Presentación

Éstos son los componentes del sistema de monitorización continua de glucosa iPr02:

#### • Grabador digital iPro<sup>m</sup>2 (Digital Recorder), MMT-7741 (iPro2)

El grabador de iPr02 es un dispositivo que recopila y almacena los datos de un sensor de glucosa. Estos datos son luego cargados a una aplicación de software basado en la web, vla una estación de conexión, la cual se conecta con el otro extremo a una PC, mediante un puerto USB.

Los datos se pueden descargar en el programa para la gestión del tratamiento de la diabetes CareLink iPro<sup>™</sup> (CareLink iPro, MMT-7340), a fin de generar informes y almacenar los datos. El iPro2 puede recopilar un máximo de siete períodos de datos de 24 horas, después de los cuales se apaga automáticamente.

El grabador digital consiste en una carcasa de policarbonato, que encierra una batería y una placa con un circuito. Este dispositivo incorpora un circuito de inicio que detecta cuándo el mismo se conecta con un sensor de glucosa previamente insertado. Luego de la conexión con el sensor, el grabador iPr02 inicia el sensor y comienza a almacenar información.

iPr02 Recorder contiene una batería no reemplazable, recargable de polímero de litio, la cual se espera que opere durante 7 días uso continuo antes de requerir una recarga. El grabador iPr02 puede ser recargado cuando se necesite.

El iPro2 tiene una luz interna de color verde ( $\bullet$ ). Esta luz parpadea cuando se conecta el iPro2 a un sensor de glucosa insertado. Solamente parpadea si el iPr02 detecta un sensor hidratado adecuadamente, está totalmente cargado y no contiene ningún dato.

#### • Estación de conexión del iPro<sup>m</sup>2 (Docking Station), MMT-7742 (estación de conexión)

Esta estación de conexión es un dispositivo accesorio pequeño de escritorio que funciona como interfaz entre el grabador digital iPr02 y la PC, mediante un cable. Consiste en una base de policarbonato con una placa con un circuito en su interior, una interfaz de conexión y un cable conector USB. En adición se agregaron luces (blanca, roja y verde) para visualizar el funcionamiento del dispositivo.

La función primaria de esta estación es permitir la carga de datos almacenados en el grabador iPr02 en un software basado en la web y recargar la batería recargable del grabador.

La estación de conexión también puede ser usada, en conjunto con la PC, para testear la operación del grabador iPr02 y para detectar causas de falla en la comunicación entre el grabador y la Pe. n conjunto con la PC, para testear la operación del<br>comunicación entre el grabador y la PC.<br>Ido un puerto USB estándar.<br>conexión para el grabador iPro2 con la PC.

La estagión de conexión se conecta con la PC utilizando un puerto USB estándar.

Esta interfaz USB provee energía a la estación y una conexión para el grabador iPro2 con la PC.

**JEJAN** 

*COR*  -S S. A. Página 5 de 19

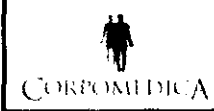

## THE Sistema iPRO2 **film in the Controller of the Medironic** Controller **for the Medironic for the Medironic controller controller controller controller controller controller controller controller contro**

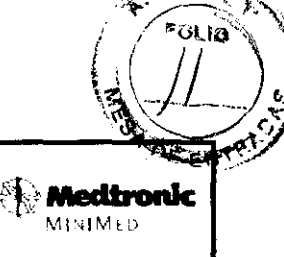

#### • Adaptador de corriente de pared (MMT-7747)

El adaptador de corriente de pared le permite cargar el iPr02 conectando la estación de conexión a una toma eléctrica normal, en lugar de a un PC.

El adaptador de corriente de pared incluye cuatro (4) enchufes intercambiables. Conecte el enchufe de alimentación apropiado al adaptador de corriente de pared.

#### • Tres (3) tapones de limpieza del iPro™2, MMT-7744 (tapón de limpieza)

Los tapones de limpieza proporcionan un cierre hermético para proteger el conector del

iPr02. Utilice siempre un tapón de limpieza cuando limpie y desinfecte el iPr02.

No limpie los anillos del tapón de limpieza porque podrían dañarse. Deseche el tapón de limpieza después de 30 usos.

Necesitará también lo siguiente:

- Insertador Sen-serter<sup>®</sup>, MMT-7500 o MMT-7510
- Sensor de glucosa, MMT-7002, MMT-7003 o MMT-7008
- Un PC con acceso por Internet a CareLink'" iPro, MMT-7340 (http://ipro.medtronic.com)
- Apósito adhesivo oclusivo

3.4; 3.9;

#### INSTALACiÓN - USO Y MANTENIMIENTO

#### Estación de conexión del iProZ

La estación de conexión desempeña dos funciones principales: cargar el iPro2 y descargar los datos del iPr02 a CareLink iPro. La estación de conexión tiene tres luces que proporcionan información de estado. La luz de alimentación blanca de la estación de conexión indica si ésta recibe alimentación. Cuando se conecta el iPr02 a la estación de conexión, la luz de carga verde se enciende y la luz de advertencia roja indica el estado del iPr02. Si la luz de carga verde está encendida, significa que el iPr02 está totalmente listo para utilizarse.

En esta Guía del usuario, verá las tres luces de la estación de conexión descritas mediante las convenciones siguientes. Cada luz puede estar apagada, encendida o intermitente.

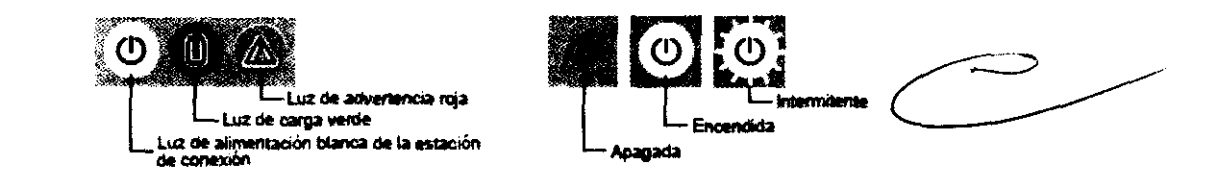

USB de la estación de conexión del iPro"'2 (referencia MMT-7747 para hacer pedidOS) El extremo pe $\phi$ ueño del cable USB (bus serie universal) se conecta a la estac

S. A. CORPOI **IEIAN** einen

Página 6 de 19

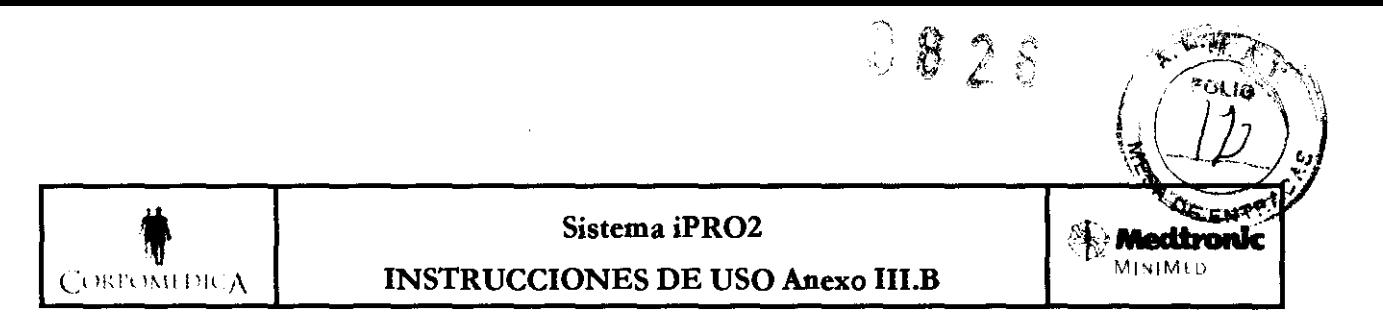

El otro extremo del cable se conecta a un puerto USB del PC, para que pueda descargar los datos a CareLink iPro™ y cargar el iPro2. También puede conectar el cable USB a un adaptador de corriente de pared,

#### Configuración inicial del dispositivo

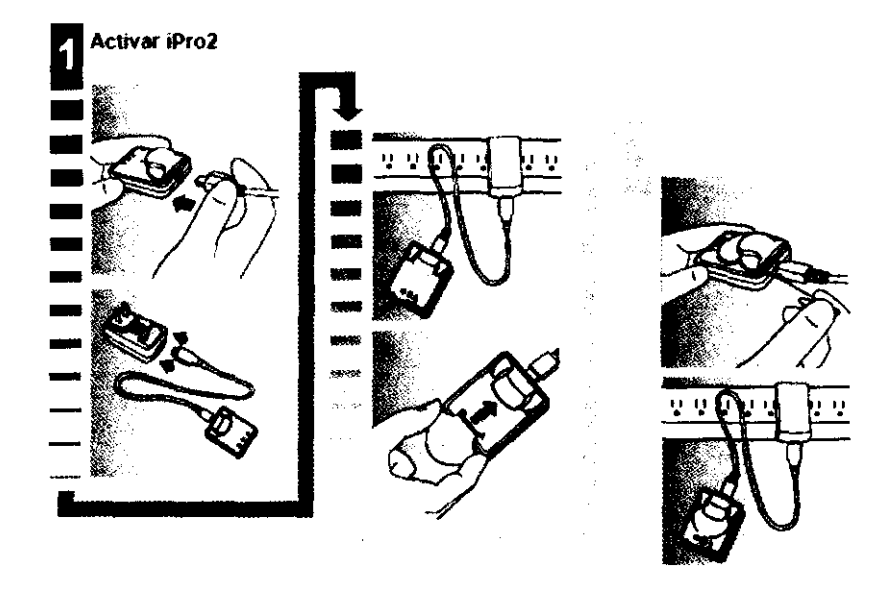

#### Notas clave:

• El botón de reinicialización de la estación de conexión se utiliza para activar el iPro2 porque éste es enviado en un modo de inactivación especial. Esta tarea se realiza una sola vez. En el futuro, esta acción borrará todos los datos del sensor que se encuentren en el iPr02.

• Nunca conecte un iPra2 a un dispositivo distinto de la estación de conexión, el sensor o el apón de limpieza.

• Utilice el tapón de limpieza únicamente para realizar la limpieza.

#### Activación inicial del iProZ

El iPro2 se envía en un modo de inactivación especial para proteger su batería. Para activario, debe seguir este procedimiento que se realiza una sola vez. Éste debe llevarse a cabo como mínimo ocho horas antes de la primera configuración de paciente del ¡ProZ.

PRECAUCIÓN: No realice este procedimiento si ya tiene datos del sensor en el iPro2. Si pulsa el botón de reinicialización mientras el iPro2 está conectado a la estación de conexión, se borrarán todos los datos del sensor que haya en el iPro2. Este procedimiento se realiza solamente para activar el iPro2 por primera vez.

1 Cónècte el extremo pequeño del cable USB a la estación de conexión.

CØRPQ ÚEÐÑ

Pégina 7 de 19

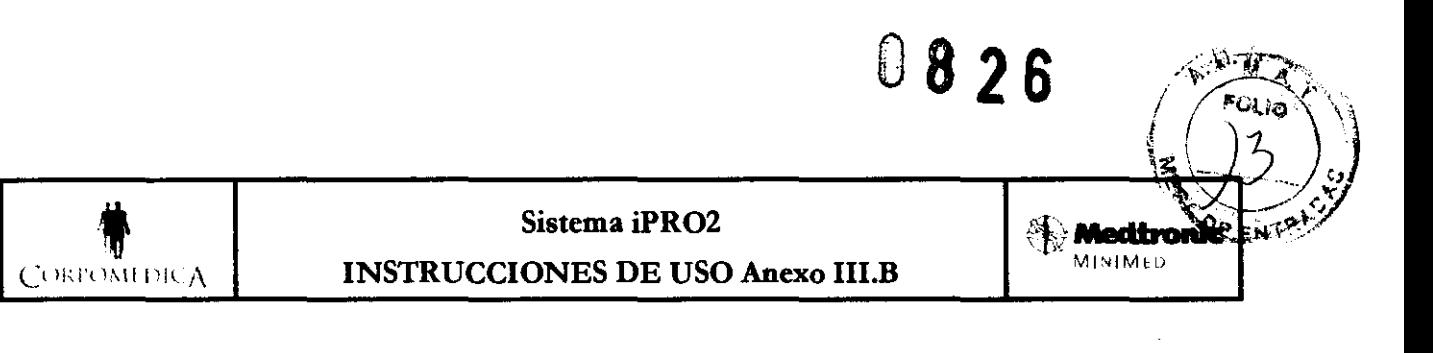

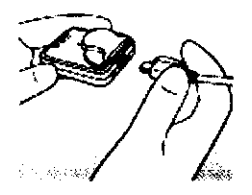

2 Conecte el otro extremo del cable USB al adaptador de corriente de pared.

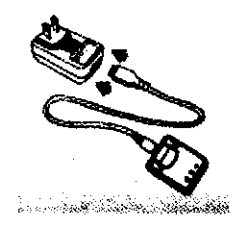

3 Enchufe el adaptador de corriente de pared a una toma eléctrica. Las tres luces de la estación de conexión parpadean una vez y después la luz de alimentación blanca permanece encendida, indicando que ésta está enchufada.

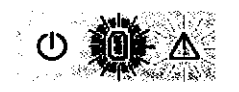

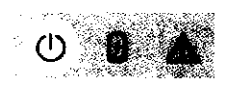

La luz de carga verde comienza a parpadear 4 Coloque el iPro2 en la estación de conexión.

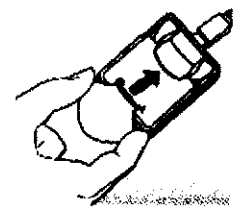

5 Busque el pequeño orificio en la parte posterior de la estación de conexión, junto al cable USB. Ésté es el botón de reinicialización.

**CORA** Página 8 de 19 COR

والإقواميا ~ .. /.<~ *<J*  • Sistema iPR02 .,., Sí"~ -/  $\mathcal{A}$  $\begin{array}{cc} \mathbb{P}^1 & \mathbb{P}^1 \end{array}$  INSTRUCCIONES DE USO Anexo III.B MINIMILLE

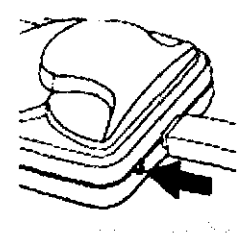

6 Introduzca el extremo de un clip pequeño en el orificio unos 0,30 cm (l/8 pulgada). Presione el botón de reinicialización una vez y suéltelo. La luz de alimentación blanca de la estación de conexión

(!) (-, parpadeará  $\sim$   $^{\circ}$  . Después de unos segundos, parpadeará la luz verde del iPro2  $\backslash\blacklozenge$  .

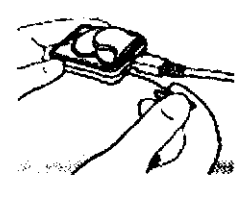

El iPro2 ya está activado. Nunca volverá al modo de inactivación.

7 Deje el iPro2 en la estación de conexión para que continúe cargándose. Durante la carga, la luz de alimentación blanca de la estación de conexión está encendida y la luz de carga verde parpadea.

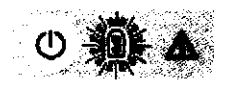

8 El iPro2 necesita ocho (8) horas para cargarse por completo. Cuando el iPro2 está cargado, la luz de carga verde de la estación de conexión deja de parpadear y permanece encendida. Esto significa que el iPro2 está totalmente cargado.

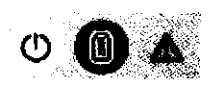

Cuando se realizan cargas periódicas después de cada uso del sensor, el iPro2 se carga por completo en tan solo unos 30 minutos.

CORP

**COF** 

Página 9 de 19

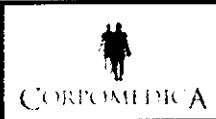

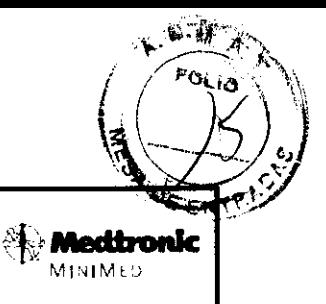

;.

#### Notas clave acerca del iProZ

• El botón de reinicialización de la estación de conexión se utiliza para activar el iPr02 porque éste se envía en un modo de inactivación especial. Esta tarea se realiza una sola vez. En el futuro, esta acción borrará todos los datos del sensor que se encuentren en el iPr02.

• Nunca conecte un iPr02 a un dispositivo distinto de la estación de conexión, el sensor o el tapón de limpieza.

• Utilice el tapón de limpieza únicamente para realizar la limpieza.

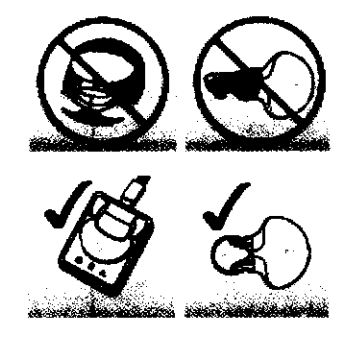

#### Colocación de IProZ

Notas clave:

- Tome las medidas preventivas universales cuando maneje el sensor.
- No utilice soluciones para el acondicionamiento de vías intravenosas antes de la inserción del sensor.

Éstas podrían dañar el sensor.

• Espere lS minutos antes de conectar el iPro2. Emplee este tiempo en dar instrucciones al paciente.

#### Preparación para el estudio

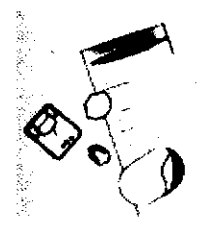

Antes de que el paciente llegue a la consulta, compruebe que todo el equipo y los suministros necesarios estén disponibles y pregarados. Materiales necesarios para la preparación del paciente:

• Tapón de limpieza

**CORPOMEDICA** PEI

COR Pégjne 10 de 19

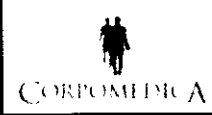

 $\bullet$   $\bullet$  $\frac{1}{2}$  ( $\frac{5}{2}$ )  $\mathbb{R} \rightarrow \mathbb{R}$ Sistema iPRO2<br>
INSTRUCCIONES DE USO Anexo III.B<br>
Meditantes

### C> liU'l )\\! j '!l f\ INSTRUCCIONES DE USO Anexo m.B M!\¡IMt,)

- Toallitas con alcohol
- Guantes
- Insertador Sen-serter
- Sensor de glucosa
- Recipiente para objetos cortantes
- iPr02, cargado y desinfectado. La luz de carga verde de la estación de conexión debe estar encendida

1) (no intermitente) antes de retirar el iPr02 de la estación de conexión.

- Hojas de registro del paciente
- Formulario de consentimiento del paciente
- Instrucciones para pacientes
- Registro de dispositivos del centro médico
- Apósito adhesivo oclusivo
- Opcional: Lista de verificación del centro médico

NOTA: Tome los medidos preventivos universales cuando maneje el sensor.

#### Limpieza del iPro2 con alcohol antes de un estudio de paciente

El iPr02 está diseñado para utilizarse varias veces con el paciente. Siga este procedimiento antes de cada uso con el paciente.

ADVERTENCIA: Si hoy algún liquido corporal dentro del conector, debe desecharse el iPra2. No tire el iPro2 en un cantenedar para residuos médicos. El iPra2 cantiene una batería que puede explotar si se Incinera. Deseche el iPra2 de acuerdo con la narmativa local para la eliminación de baterías (sin incineración). Consulte Medidas preventivas en la gula del usuaria para abtener más información.

1 Con las manos enguantadas, conecte el tapón de limpieza al iPr02 para asegurar que no entren líquidos en el conector del iPr02. Los líquidos pueden causar la corrosión del conector y afectar al funcionamiento del iPro2.

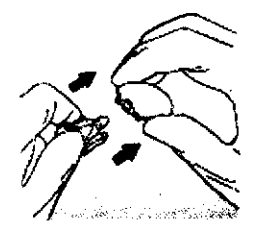

PRECAUCIÓN: No gire el tapón de limpieza mientras esté conectada al iPro2. Si la hace, causará dañas 01 iPro2.

Pégina 11 de 19

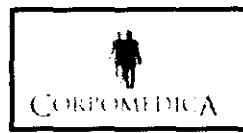

## Sistema iPRO2 ENSTRUCCIONES DE USO Anexo III.B CORPOMEDICA INSTRUCCIONES DE USO Anexo III.B

2 Limpie el iPro2 con una toallita con alcohol o aclárelo con alcohol.

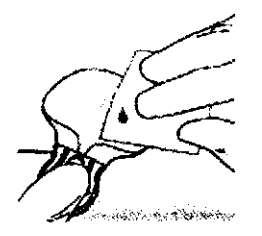

3 Desconecte el tapón de limpieza del iPr02 apretando suavemente sus brazos.

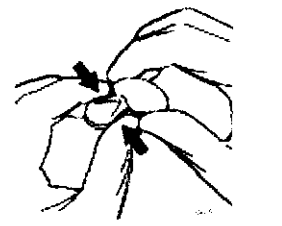

8 Coloque el iPro2 sobre un paño limpio y seco que no desprenda pelusa y deje que se seque al aire completamente.

#### Descarga de datos del iPro2

1 Compruebe que el iPro2 que va a descargar corresponde al paciente cuyo registro está viendo en Carelink iPro:

a. Busque el número de serie en el registro de dispositivos del centro médico y en la hoja de registro del paciente. Éste debe coincidir con el número de serie que está impreso en la parte posterior del iPro2. b. En el registro de dispositivos del centro médico, indique que se ha devuelto el iPr02.

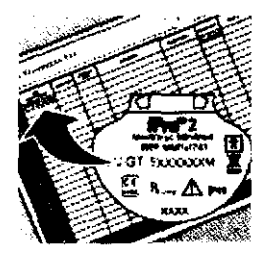

PRECAUCIÓN: Compruebe siempre que está descorgondo el iPro2 correcto.

2 Haga dic en el botón Descargar IPro2.

3 Siga las instrucciones que aparecen en la pantalla.

Si aparece una advertencia de seguridad que le pregunta si desea continuar, lo que le está preguntando en realidad es si confía en la seguridad del contenido de este programa. La confianza se basa en el hecho de que Medtronic MiniMed ha declarado que es seguro.

Marque la casilla de verificación Confiar siempre en el contenido de este editor y después haga clic en

S!.

EOF Página 12 de 19

 $\begin{pmatrix} 1 \\ 1 \end{pmatrix}$ 

×

 $M \rightarrow M + D$ 

 $0826$ 

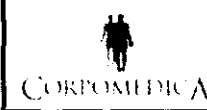

## Sistema iPRO2 **INSTRUCCIONES DE USO Anexo III.B** CORPOMEDICA INSTRUCCIONES DE USO Anexo III.B **MINIMULA**

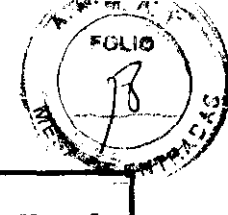

 $-1065$ 

4 Asegúrese de que la estación de conexión está conectada al PC. La luz de alimentación blanca de la

 $\cdot$   $\cdot$ estación de conexión ~) indica que ésta está conectada a una fuente de alimentación como un PC o un adaptador de corriente de pared.

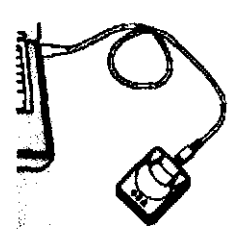

Si la luz de alimentación blanca de la estación de conexión no está encendida, puede que ésta no tenga suficiente energía para funcionar. Si la estación de conexión es el único dispositivo conectado, pruebe a conectarla directamente a otro puerto USB del PC. No todos los puertos USB obtienen energía suficiente para que la estación de conexión funcione.

También puede conectar la estación de conexión al PC con un hub USB. No obstante, si la luz de alimentación blanca de la estación de conexión no se enciende, pruebe a utilizar un hub USB conectado a la red eléctrica, el cual dispone de su propio enchufe eléctrico que se conecta a una toma eléctrica.

S Cuando CareLink iPro lo solicite, conecte el iPr02 a la estación de conexión.

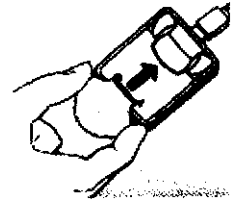

PRECAUCIÓN: No canecte más de una estación de conexión al PC cada vez. Conecte únicamente el iPra2 asociado al registro de paciente abierto a la estación de conexión.

Las tres luces de la estación de conexión parpadean una vez cuando se conecta el iPr02. A continuación,

la luz de carga verde de la estación de conexión comienza a parpadear

Esto indica que/èl iPro2 contiene datos que es necesario descargar (o que el iPro2 se está cargando).

**CORPOMEDICA** A.

*CORI* ICA S.A.

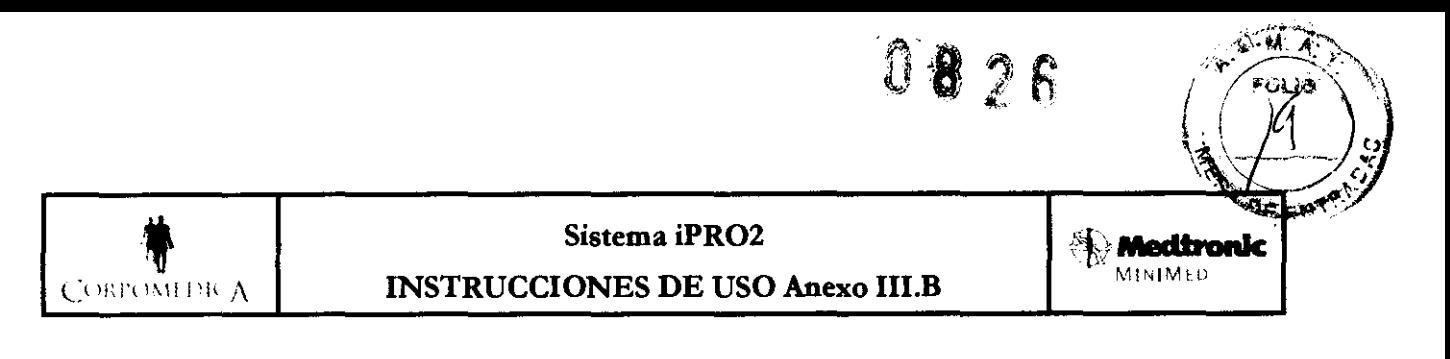

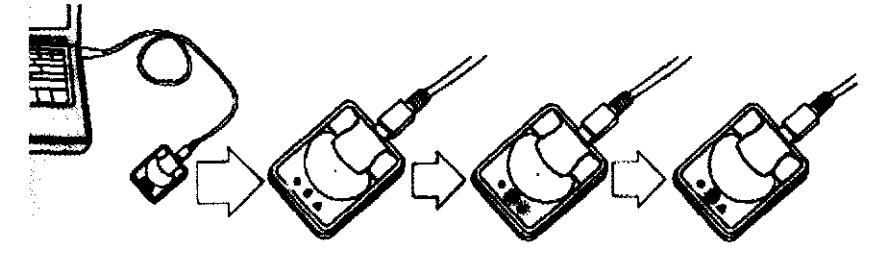

6 Haga clie en Continuar. CareLink iPro le avisa cuando la descarga se ha realizado correctamente. 7 Compruebe la luz de carga verde de la estación de conexión.

- Si la luz de carga verde de la estación de conexión deja de parpadear y se enciende de forma continua, significa que el iPro2 está cargado y listo para el siguiente paciente.

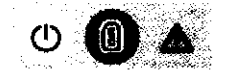

- Si la luz de carga verde sigue parpadeando después de la descarga, deje el iPr02 en la estación de conexión para cargarlo, de modo que esté listo para el siguiente paciente.

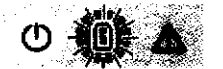

- También puede optar por mover la estación de conexión al adaptador de corriente de pared para cargar el iPr02 o mover el iPr02 a otra estación de conexión que esté conectada a un adaptador de corriente de pared, si dispone de varios sistemas iPr02.

#### Descarga de los datos del medidor de glucosa en sangre

Si el paciente ha utilizado un medidor compatible (consulte Medidores compatibles con

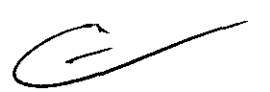

CareLink iPra para la descarga de datos en la guía del usuario), puede descargar los datos del medidor directamente a CareLink ¡Pro. El programa introduce automáticamente las lecturas del medidor de glucosa en sangre en el libro de registro de CareLink iPro del paciente. Si el paciente ha introducido eventos en el medidor, como comidas, medicación, ejercicio, etc., estos eventos también se descargan automáticamente en el libro de registro.

CareLink iPro compara la hora y la fecha del PC con la hora y la fecha del medidor. Si la hora del medidor es incorrecta, CareLink iPro utiliza la hora del PC para corregir automáticamente las horas de lectura del medidor de glucosa en sangre. No cambie la hora

o la fecha en el medidor antes de la descarga.

Si el paciente ha utilizado un medidor que no está incluido en la lista de Medidores compatibles con **CareLRRP**  $\bar q$ r*ga de datos en la guía del usugrio,* puede introducir manualmente las

Página 14 de 19

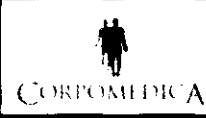

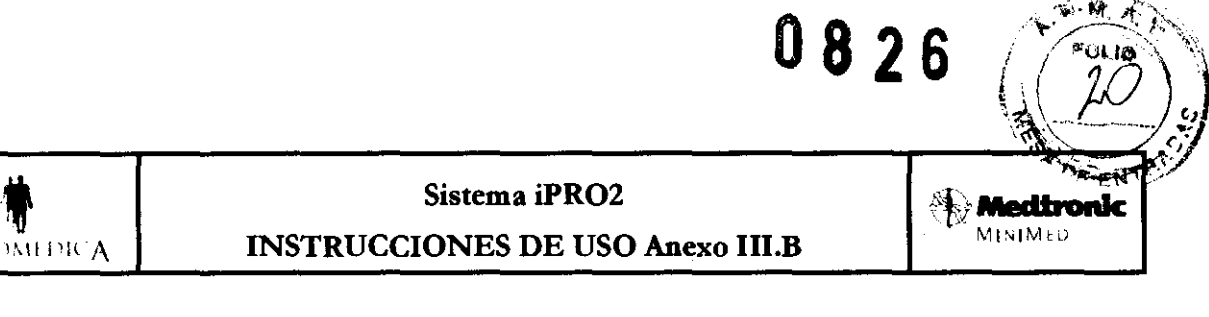

#### CORPOMEDICA INSTRUCCIONES DE USO Anexo III.B

lecturas del medidor de glucosa en sangre. Si desea obtener instrucciones, consulte Introducción de datos de la hoja de registro del paciente en la guía del usuario.

NOTA: Solomente se puede descargor un medidor en codo estudio.

1 Si acaba de terminar de descargar el iPr02, el programa le indicará que seleccione el medidor del paciente después de hacer dic en Continuar.

También puede optar por introducir manualmente las lecturas del medidor de glucosa en sangre utilizando el libro de registro. Para conocer más detalles, consulte Introducción de datos de la hoja de registra del paciente en la guío del usuario.

Z Siga las instrucciones que aparecen en la pantalla.

3 Cuando el programa lo solicite, conecte el medidor al PC con el cable adecuado (suministrado por el fabricante del medidor).

CareLink iPro le avisa cuando la descarga se ha realizado correctamente. 4 Desconecte el medidor del PC.

CONTRAINDICACIONES E INTERACCiÓN CON OTROS TRATAMIENTOS

#### 3.6

ESIDEM

# $\sim$

#### ADVERTENCIA

- 1. No exponga su registrador digital al equipo de MRI o a otros dispositivos que generan campos magnéticos fuertes. Si su registrador digital se expone inadvertidamente a un campo, continúe el uso y entre en contacto con a su médico.
- Z. las comprobaciones in vitro e in vivo sugieren que los niveles farmacológicos habituales de paracetamol y de ácido ascórbico tienen un efecto mínimo sobre el funcionamiento del sistema iPr02. las comprobaciones in vitro sugieren que los niveles fisiológicos normales de ácido úrico no afectan al funcionamiento del sensor. No se ha estudiado el impacto de los agentes hipoglucemiantes orales, lípidos, bilirrubina y otras sustancias con potencial de interferencia.

CC

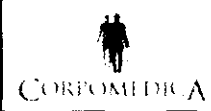

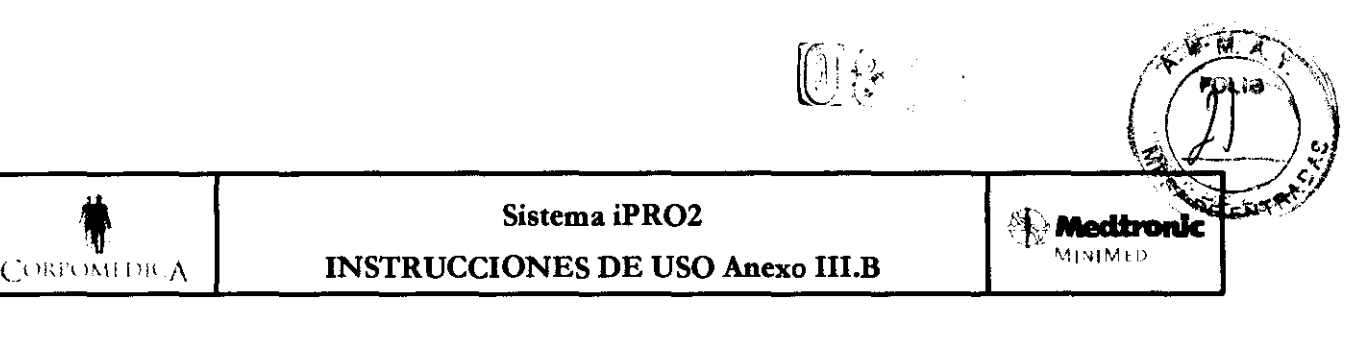

#### 3.8

#### Limpieza del sistema

#### Notas clave:

o Conecte siempre el tapón de limpieza al iPr02 antes de limpiarlo.

o Cuando no utilice el iPr02, déjelo conectado a la estación de conexión, de modo que esté listo para utilizarse con el siguiente paciente.

o Si no se va a utilizar el iPr02 durante varias semanas, guárdelo en una estación de conexión que esté conectada a la red eléctrica. De lo contrario, la batería del iPr02 podría sufrir daños.

 $\bullet$  Guarde las hojas de registro del paciente y otros suministros del iPro2 sobrantes en un cajón.

#### Limpieza del iPro2

El iPro2 está diseñado para utilizarse varias veces con el paciente. Limpie y desinfecte siempre el iPr02 después de retirarlo de un paciente. Asegúrese de conectar el tapón de limpieza al iPr02 antes de limpiarlo. Para obtener instrucciones completas, consulte Limpieza del iPra2 en el manual del usuaria (explicada antes en este Informe).

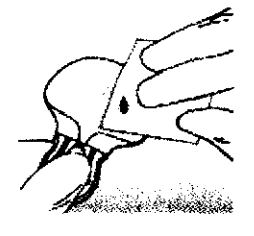

#### Limpieza de la estación de conexión

ADVERTENCIA: Limpie siempre el iPro2 después de retirarlo del paciente y antes de conectarla a la estación de conexión. Si el canector de la estación de canexión entra en cantacta con sangre, la estación de conexión debe desecharse porque su conectar na puede desinfectarse. Deseche *la* estación de conexión de acuerda con la normativa local para dispositivos electrónicos.

PRECAUCIÓN: La estación de conexIón no es hermética. No la sumerja en agua ni en ningún otra agente de limpieza. No deje que el conector de la estación de conexión se moje. Una exposición repetida a liquidas padrla dañar el conector *y* afectar al rendimiento del dispositivo. Si el conectar se moja, deje que la estación de conexión se seque al aire antes de continuar can las instrucciones de limpieza.

1 Desconecte el cable USB de la estación de conexión del PC o adaptador de corriente de pared. 2 Desconecte/la estación de conexión del cable USB. СОР

**COR IFIAN** 

Página 16 de 19

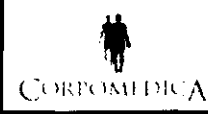

# Sistema iPRO2 **Anexo III.B CORPORTED ENSTRUCCIONES DE USO Anexo III.B**

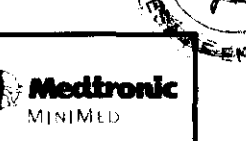

 $\mathbb R \setminus -k$ 

3 Utilice un paño humedecido con una solución de limpieza suave, como un detergente para lavavajillas, para limpiar la suciedad o las materias extrañas del exterior de la estación de conexión. Nunca utilice disolventes orgánicos, como disolvente de pinturas o acetona, para limpiar la estación de conexión.

4 Ponga 3 ó 4 gotas de un desinfectante compuesto de amonio cuaternario en un paño limpio y seco y limpie todas las superficies de la estación de conexión.

5 Humedezca ligeramente un paño limpio con alcohol isopropílico y limpie todas las superficies de la estación de conexión.

6 Coloque la estación de conexión sobre un paño limpio y seco y déjela secar al aire completamente.

7 Cuando la estación de conexión esté completamente seca, puede volver a conectarla al PC o adaptador de corriente de pared con el cable USB.

#### Componentes que no pueden limpiarse

los siguientes componentes del sistema iPr02 no pueden limpiarse:

- Tapones de limpieza (deseche cada tapón de limpieza después de 30 usos).
- Adaptador de corriente de pared
- Cable USB de la estación de conexión

#### Carga del iPro2 entre los estudios

Cargue el iPr02 en la estación de conexión. la estación de conexión puede conectarse al PC o al adaptador de corriente de pared, que le permite utilizar una toma eléctrica normal para la carga. Durante la carga del iPr02, la luz de carga verde de la estación de conexión parpadea, como se muestra a continuación:

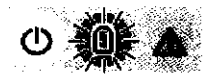

Entre un estudio del paciente y el siguiente, el iPr02 debería tardar menos de 30 minutos en llegar a su carga plena. Cuando el iPr02 está totalmente cargado, la luz de carga verde de la estación de conexión permanece encendida: de 30 minutos en llegar a su<br>de la estación de conexión

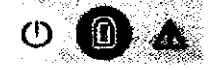

usuario.

PRECAUCIÓN: Si la luz de carga verde continúa parpadeando y no se enciende de forma continua, esto indica que el iPro2 contiene datos del paciente que no ha descargado. No puede utilizar el iPro2 para otro estudio hasta que descorg ue los dotas. SI necesito borrar los datos sin descargarlos, puede realizar una reinicialización. Para conocer más detalles, consulte Reinicialización del iPro2 en la guía del

AEDIQ CORPOI

CO

,

Página 17 de 19

## 0826

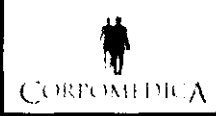

# **t Sistema iPRO2 Sistema iPRO2 Sistema iPRO2 Sistema iPRO2 Sistema iPRO2 Sistema iPRO2 MINIMED**

*.. "k-"-.* . '" *,;l .*

 $G(1)$ 

-

.

Deje siempre conectado el iPr02 a una estación de conexión conectada a la red eléctrica cuando no lo utilice. De esta forma se conserva la vida útil de la batería del iPr02 y éste está preparado para el siguiente estudio del paciente.

Si su centro médico dispone de un solo iPro2, puede dejar la estación de conexión conectada al PC y conectar el iPr02 a la estación de conexión cuando no lo utilice. El pe suministra energía suficiente para cargar el iPro2, siempre que el PC esté encendido y la luz de alimentación blanca de la estación de

**conexión permanezca iluminada**  $\textcircled{\small{2}}$ 

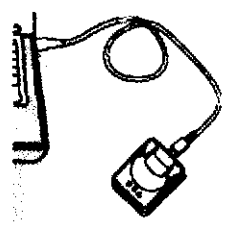

Si tiene varios iPr02, puede utilizar los adaptadores de corriente de pared para que se carguen en las tomas eléctricas y dejar una estación de conexión conectada al PC en todo momento para que esté preparada para la descarga de datos.

Consejo: para prolongar la vida útil de las estaciones de conexión, marque el calendario para cambiar periódicamente la estación de conexión que tiene conectada al PC por una estación de conexión que esté conectada a una toma eléctrica. La estación de conexión que está conectada al PC es la que más se utiliza y el conector se puede desgastar con el tiempo.

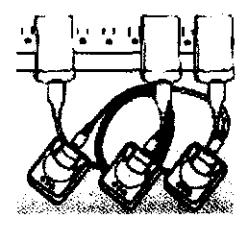

3.10; 3.12;

#### AMBIENTES DE UTILIZACIÓN - INTERFERENCIAS Y PRECAUCIONES

 $\Rightarrow$  No utilice el transmisor IPro2 para enviar lecturas de glucosa al monitor mientras se encuentre a bordo de un avión. Desconecte el transmisor IPr02 del sensor mientras viaja en un avión o por si interfiere con otro dispositivo transmisor.

#### Bañarse y nadar

ЯÅ.

ÀN

NIN JE

വാ

 $\Rightarrow$  El paciente puede ducharse y nadar sin necesidad de quitarse el iPro2 o el sensor. El iPro2 y el sensor mantienen la estanqueidad durante un máximo de 30 minutos, hasta una profundidad de 2,4 metros (8 pies). No hay límite de tiempo para nadar en la superficie del agua o para ducharse.

Página 18 de 19

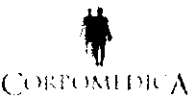

## Sistema iPRO2<br>
INSTRUCCIONES DE USO Anexo III.B<br>
MedIronic: MISTRUCCIONES DE USO Anexo III.B  $\begin{bmatrix} 1 & 0 \end{bmatrix}$  instrucciones de uso Anexo III.B  $\begin{bmatrix} 1 & 0 \end{bmatrix}$   $\begin{bmatrix} 1 & 0 \end{bmatrix}$   $\begin{bmatrix} 1 & 0 \end{bmatrix}$   $\begin{bmatrix} 1 & 0 \end{bmatrix}$

 $\overline{r}$ , ...

 $\sqrt[n]{\frac{1}{n}}$ 

ม พิ

.. "

#### Interferencia causada por dispositivos inalámbricos

 $\Rightarrow$  Es posible que los dispositivos de consumo inalámbricos de uso habitual, por ejemplo, teléfonos móviles o teléfonos inalámbricos, alteren la comunicación durante las descargas del iProZ al Pe. Es probable que otros dispositivos inalámbricos que utilicen intervalos de frecuencia similares tengan un efecto similar. Sin embargo, esta interferencia no provocará que se envíen datos incorrectos y no provocará ningún daño al sistema iProZ.

Para reducir la probabilidad de que se produzcan errores de comunicación de datos, debe cambiar la posición del dispositivo inalámbrico o de los dispositivos del sistema iProZ. Las pruebas realizadas con varios teléfonos móviles diferentes indican que la interferencia no supondrá un problema si el teléfono se encuentra al menos a 30 cm (12 pulgadas) de los dispositivos del sistema iPro2.

#### Interferencias electromagnéticas

 $\Rightarrow$  Las comprobaciones in vitro indicaron que el iPro2 puede registrar lecturas de glucosa inexactas durante la exposición a campos electromagnéticos de 3 v/m o superiores. Por lo tanto, no se recomienda la utilización del sistema iProZ en las cercanías de fuentes electromagnéticas potentes, como equipos médicos de imagen, transmisores de televisión, lineas eléctricas de alto voltaje y transmisores de radio de gran potencia.

#### 3.14;

#### DESECHO DEL DISPOSITIVO

*No tire el iPr02* en *un contenedor poro residuos médicos. El iPro2 contiene una batería que puede explotar si* se *incinera. Deseche el iPra2 de acuerdo con la normativa lacal poro la eliminación de baterías (sin incineración). Consulte Medidas preventivos para obtener* mós *Información.* 

COE S.A DJEJAN

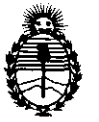

Ministerio de Salud Secretaría de Políticas, Regulación e Institutos A.N.MAT.

#### ANEXO III

#### **CERTIFICADO**

Expediente N°; 1-47-6115/11-0

El Interventor de la Administración Nacional de Medicamentos, Alimentos y Tecnología Médica (ANMAT) certifica que, mediante la Disposición Nº  $\mathbf{0.8.3.5}$  , y de acuerdo a lo solicitado por Corpomedica SA, se autorizó la inscripción en el Registro Nacional de Productores y Productos de Tecnología Médica (RPPTM), de un nuevo producto con los siguientes datos identificatorios característicos:

Nombre descriptivo: Sistema de monitorización continua de glucemia

Código de identificación y nombre técnico UMDNS: 15-102 - Analizadores de Glucosa.

Marca: Medtronic.

Clase de Riesgo: Clase Ir

Indicación/es autorizada/s: Registrar en forma continua los niveles intersticiales de glucosa en personas con diabetes miellitus

Modelo: iPRO 2 CGM System (MMT-7745)

iPRO 2 Digital Recorder (MMT-7741)

iPRO 2 Docking Station (MMT-7742)

 $828$ 

П

CareLink iPRO Therapy Management Software for Diabetes (MMT-7340) Cleaning Plug (MMT-7744)

Ciclo de vida útil: 12 meses

Condición de expendio: Venta exclusiva a profesionales e instituciones sanitarias. Nombre del fabricante: Medtronic Minimed

Lugar de elaboración: 18000 Devonshire Street, Northridge, CA 91325-1219, Estados Unidos.

Se extiende a Corpomedica SA el Certificado PM-136-101, en la Ciudad de Buenos Aires, a .. J..L .. ft:iJ.20f2 .... , siendo su vigencia por cinco (5) años a contar de la fecha de su emisión.

DISPOSICIÓN Nº